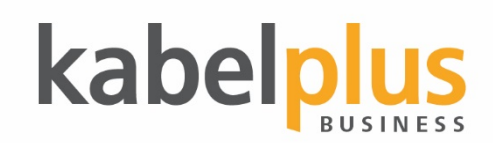

# Leitfaden für den Umstieg auf **kabelplusMOBILE**

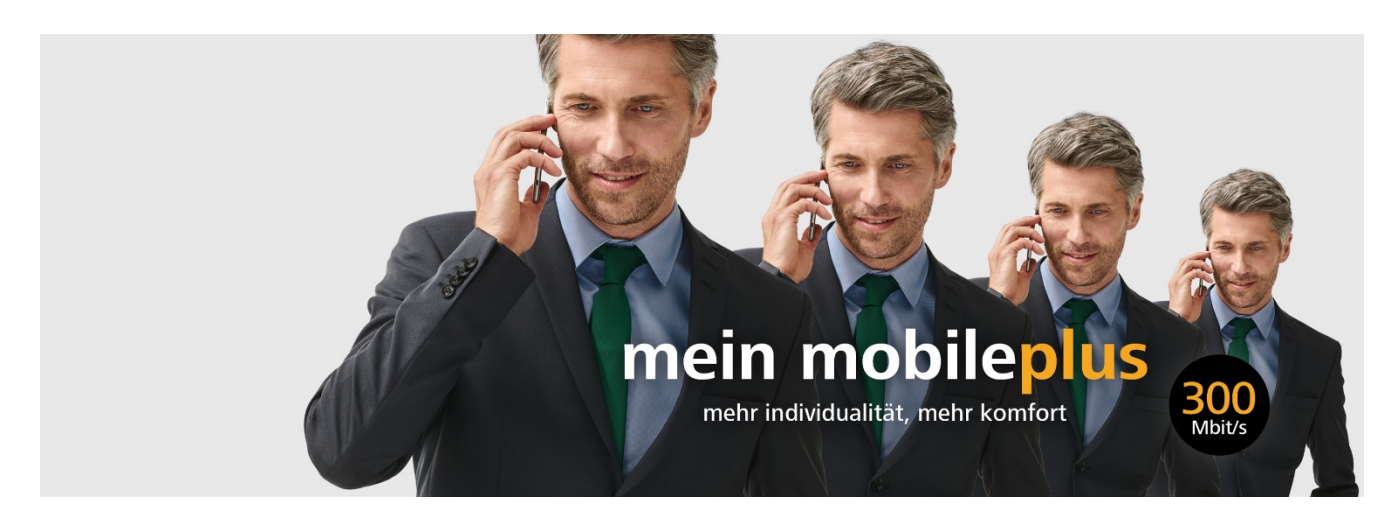

#### **1 Auf kabelplusmobile.at registrieren**

Zuerst registrieren Sie sich bitte au[f kabelplusmobile.at.](https://kabelplusmobile.at/) Alles was Sie dazu benötigen, ist eine E-Mail-Adresse und ein selbstgewähltes Passwort.

Tipp: Für Hilfe bei diesem und anderen Schritten, die im Zuge des Umstiegs zu kabelplusMOBILE erforderlich sind, stehen wir Ihnen auch gerne telefonisch unter 0800 800 510 oder via E-Mail an [business@kabelplus.co.at](mailto:business@kabelplus.co.at) zur Verfügung.

#### **2 Als Neu- oder Bestandskunde anmelden**

Folgen Sie anschließend den Anweisungen auf [kabelplusmobile.at,](https://kabelplusmobile.at/) um sich als bestehender kabelplus-Kunde oder als Neukunde anzumelden.

a. Bestandskunde (Wenn Sie bereits Internet oder Telefonie-Produkt von kabelplus beziehen, sind Sie Bestandskunde): Halten Sie bitte eine Ihrer letzten 3 kabelplus-Rechnungen bereit und geben Sie die Kundennummer, eine Ihrer drei letzten Rechnungsnummern sowie Ihre Postleitzahl ein und klicken Sie auf "Bestätigen". Auf der folgenden Seite mit der Übersicht Ihrer Daten klicken Sie bitte erneut auf "Bestätigen". Eine Anleitung dazu finden Sie in den FAQ (siehe [FAQ Wie führe ich eine Registrierung in kabelplusMOBILE durch?\)](https://www.kabelplus.at/wissensdatenbank?faq=105).

Sollten Ihre vorliegenden Kundendaten eine Identifikation erfordern, wenden Sie sich bitte an das kabelplus Vertriebs-Team (telefonisch unter 0800 800 510 oder via E-Mail an [business@kabelplus.co.at\)](mailto:business@kabelplus.co.at).

b. Neukunde: Bitte kontaktieren Sie uns telefonisch unter 0800 800 510 oder via E-Mail an [business@kabelplus.co.at.](mailto:business@kabelplus.co.at)

## **3 Tarif auswählen und SIM-Karte anfordern**

Als Nächstes wählen Sie au[f kabelplusmobile.at](https://kabelplusmobile.at/) den gewünschten Tarif aus und fordern Sie eine SIM-Karte an, falls Sie diese noch nicht erhalten haben. Sie können sich diese per Post zusenden lassen. Der gewählte Tarif wird erst nach Aktivierung der SIM-Karte verrechnet.

#### **4 Kündigung an den bisherigen Anbieter übermitteln**

Übermitteln Sie die Kündigung an Ihren bisherigen Anbieter.

Kontaktdaten für die Übermittlung der Kündigung sowie Vorlagen finden Sie auch online unter [\(FAQ Wie kann ich den Vertrag](https://www.kabelplus.at/wissensdatenbank?faq=123)  [bei meinem bisherigen Anbieter kündigen?](https://www.kabelplus.at/wissensdatenbank?faq=123) )

### **5 Bei Mitnahme Ihrer bestehenden Rufnummer: NÜV-Information anfordern**

Sie haben 2 Möglichkeiten, um das Formular zur Rufnummernmitnahme – kurz NÜV-Information oder NÜVI genannt – von Ihrem bisherigen Anbieter anzufordern:

Sie können das Formular zur Rufnummernmitnahme zusammen mit der Kündigung an Ihren bisherigen Anbieter übermitteln.

Hier finden Sie Vorlagen für die NÜV-Anforderung in einem FAQ-Eintrag zusammengefasst [\(FAQ Ich möchte meine bisherige](https://www.kabelplus.at/wissensdatenbank?faq=122)  [Rufnummer zu meinem neuen Betreiber mitnehmen](https://www.kabelplus.at/wissensdatenbank?faq=122) )

Musterschreiben:

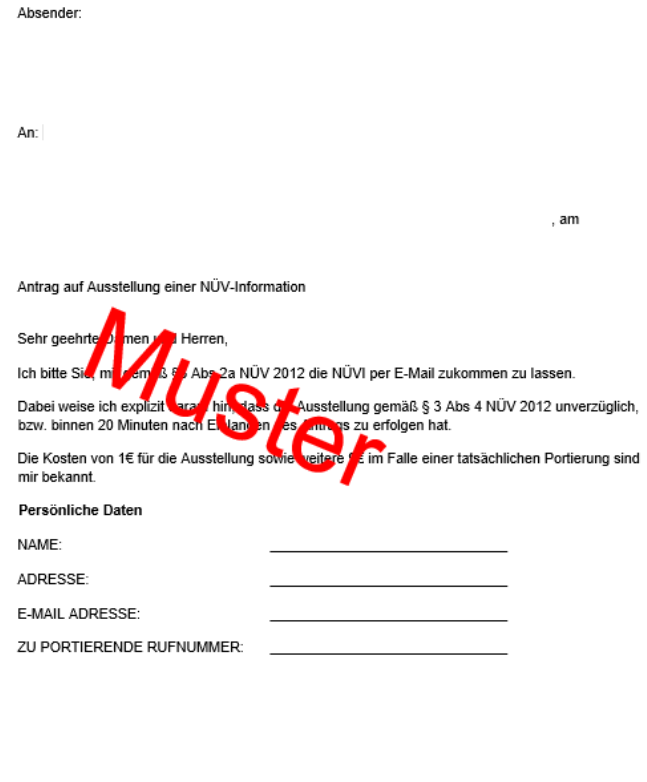

Unterschrift

Noch Fragen? Unsere Mitarbeiter helfen Ihnen gerne weiter. Kontaktieren Sie uns telefonisch unter 0800 800 510 oder via E-Mail an [business@kabelplus.co.at.](mailto:business@kabelplus.co.at)

Hatten Sie bei Ihrem bisherigen Anbieter eine Prepaid-SIM (Wertkarten-SIM mit regelmäßiger Aufladung), achten Sie bitte darauf, dass ein Guthaben i.H.v. mindestens € 10,00 vorhanden ist. Dieser Betrag wird Ihnen von Ihrem bisherigen Anbieter in Summe für die Ausstellung der NÜV-Information sowie für die Rufnummernmitnahme in Rechnung gestellt.

#### **6 SIM-Karte aktivieren**

a. Sobald die SIM-Karte bei Ihnen eingetroffen ist, melden Sie sich bitte erneut auf [kabelplusmobile.at](https://kabelplusmobile.at/) an. Sie können Ihre SIM-Karte nun mittels der Rufnummer der SIM-Karte und dem auf dem SIM-Kartenhalter aufgedruckten PUK-Code aktivieren.

Möchten Sie die Rufnummer von Ihrem bisherigen Anbieter mitnehmen, empfehlen wir Ihnen, die SIM-Karte spätestens 2 Wochen vor Ende der Mindestvertragsdauer zu aktivieren, um noch ausreichend Zeit für die Rufnummernmitnahme zu haben.

- b. Falls Sie die bestehende Rufnummer von Ihrem bisherigen Anbieter mitnehmen möchten, legen Sie die neue SIM-Karte von kabelplus jetzt bitte noch nicht (!) in Ihr Handy ein, sondern fahren Sie mit Punkt 7 ("Bei Mitnahme Ihrer bestehenden Rufnummer: Rufnummernmitnahme einleiten") fort.
- c. Wenn Sie keine Rufnummernmitnahme durchführen möchten, legen Sie die SIM-Karte nun in Ihr Mobiltelefon ein und fahren Sie mit Punkt 8 ("Einstellungen für mobiles Internet vornehmen") fort.
- **7 Bei Mitnahme Ihrer bestehenden Rufnummer: Rufnummernmitnahme einleiten** (spätestens 10 Tage vor Ende des Vertrags beim bisherigen Anbieter)
	- a. Sobald Ihre kabelplus SIM-Karte aktiviert wurde und Sie die NÜV-Information erhalten haben, können Sie auf [kabelplusmobile.at](https://kabelplusmobile.at/) die Mitnahme der Rufnummer von Ihrem bisherigen Anbieter einleiten. Klicken Sie dazu auf den Menüpunkt "Rufnummer mitnehmen" und füllen Sie das Online-Formular aus. Alle Informationen, die Sie dafür benötigen, sind auf der NÜV-Information angeführt: Ihre Rufnummer, die Rufnummer Ihrer Mobilbox und der Portierungscode.

Um weiterhin erreichbar zu sein, lassen Sie die SIM-Karte Ihres bisherigen Anbieters bitte noch in Ihr Mobiltelefon eingelegt, bis die Rufnummernmitnahme abgeschlossen ist. Das dauert in der Regel ca. 5 Werktage – wir empfehlen deshalb, die Rufnummernmitnahme spätestens 10 Tage vor Ende der Vertragslaufzeit einzuleiten.

b. Sobald die Rufnummernmitnahme durchgeführt wurde, erhalten Sie von Ihrem bisherigen Anbieter ein SMS mit der Information, dass dieser eine neue Rufnummer für Sie eingerichtet hat. Ab diesem Zeitpunkt sind Sie über die kabelplusMOBILE SIM-Karte unter Ihrer bisherigen Rufnummer erreichbar. Bitte legen Sie die kabelplusMOBILE SIM-Karte nun in Ihr Mobiltelefon ein.

Bei Bedarf leiten wir auch gerne für Sie die Rufnummernmitnahme ein. Melden Sie sich einfach telefonisch unter 0800 800 510 oder via E-Mail an [business@kabelplus.co.at.](mailto:business@kabelplus.co.at)

#### **8 Einstellungen für mobiles Internet vornehmen**

Einige Minuten, nachdem Sie die kabelplusMOBILE SIM-Karte erstmals in Ihr Mobiletelefon eingelegt haben, senden wir Ihnen automatisch eine Konfigurationsnachricht zu. Bitte führen Sie diese aus, damit alle Einstellungen, die Sie für die Nutzung von mobilem Internet über kabelplusMOBILE benötigen, automatisch vorgenommen werden. Achtung! Bei manchen Geräten kann es vorkommen, dass diese Einstellungen nicht automatisch übernommen werden. In diesem Fall überprüfen Sie bitte die APN-Einstellungen auf Ihrem Handy. (siehe [APN Einstellungen](https://www.kabelplus.at/kabelplus/media/FAQs/MVNO/APN-Einstellungen-kabelplusmobile.pdf?ext=.pdf) )

#### **9 Viel Spaß beim Telefonieren und Surfen mit kabelplusMOBILE!**